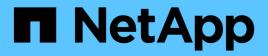

# Deployment

**NetApp Solutions** 

NetApp May 17, 2024

This PDF was generated from https://docs.netapp.com/us-en/netapp-solutions/containers/rh-osn\_use\_case\_advanced\_cluster\_management\_deployment\_prerequisites.html on May 17, 2024. Always check docs.netapp.com for the latest.

# **Table of Contents**

| Deployment                                        | 1 |
|---------------------------------------------------|---|
| Deploy Advanced Cluster Management for Kubernetes | 1 |
| Deploy Advanced Cluster Management for Kubernetes | 1 |
| Features                                          | 6 |

# Deployment

# **Deploy Advanced Cluster Management for Kubernetes**

This section covers advanced cluster management for Kubernetes on Red Hat OpenShift with NetApp.

### Prerequisites

- 1. A Red Hat OpenShift cluster (greater than version 4.5) for the hub cluster
- 2. Red Hat OpenShift clusters (greater than version 4.4.3) for managed clusters
- 3. Cluster-admin access to the Red Hat OpenShift cluster
- 4. A Red Hat subscription for Advanced Cluster Management for Kubernetes

Advanced Cluster Management is an add-on on for the OpenShift cluster, so there are certain requirements and restrictions on the hardware resources based on the features used across the hub and managed clusters. You need to take these issues into account when sizing the clusters. See the documentation here for more details.

Optionally, if the hub cluster has dedicated nodes for hosting infrastructure components and you would like to install Advanced Cluster Management resources only on those nodes, you need to add tolerations and selectors to those nodes accordingly. For more details, see the documentation here.

## **Deploy Advanced Cluster Management for Kubernetes**

To install Advanced Cluster Management for Kubernetes on an OpenShift cluster, complete the following steps:

- 1. Choose an OpenShift cluster as the hub cluster and log into it with cluster-admin privileges.
- 2. Navigate to Operators > Operators Hub and search for Advanced Cluster Management for Kubernetes.

| 📽 Administrator      | <b>_</b> |                            | You are logged in as a temporary admini | istrative user. Update the <u>cluster OAuth config</u> u | ration to allow others to log in. |          |
|----------------------|----------|----------------------------|-----------------------------------------|----------------------------------------------------------|-----------------------------------|----------|
| Second Second Second |          | Project: default 🛛 👻       |                                         |                                                          |                                   |          |
| Home                 | ×        | All Items                  | All Items                               |                                                          |                                   |          |
| Overview             |          |                            |                                         |                                                          |                                   | 450 iten |
| Projects             |          | AI/Machine Learning        | Filter by keyword                       |                                                          |                                   | 450 Iten |
| Search               |          | Application Runtime        |                                         |                                                          |                                   |          |
| Explore              |          | Big Data<br>Cloud Provider | Community                               | 0                                                        | akka                              |          |
| Events               |          | Database                   |                                         |                                                          | anna                              |          |
|                      |          | Developer Tools            | 3scale API Management                   | Advanced Cluster Management                              | Akka Cluster Operator             |          |
| Operators            | · ·      | Development Tools          | provided by Red Hat                     | for Kubernetes                                           | provided by Lightbend, Inc.       |          |
|                      |          | Drivers And Plugins        | 3scale Operator to provision            | provided by Red Hat                                      | Run Akka Cluster applications on  |          |
| OperatorHub          |          | Integration & Delivery     | 3scale and publish/manage API           | Advanced provisioning and<br>management of OpenShift and | Kubernetes.                       |          |
| Installed Operators  |          | Logging & Tracing          |                                         | Kubernetes clusters                                      |                                   |          |
|                      |          | Modernization & Migration  |                                         |                                                          |                                   |          |

3. Select Advanced Cluster Management for Kubernetes and click Install.

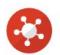

### Advanced Cluster Management for Kubernetes

2.2.3 provided by Red Hat

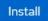

| Latest version                      | Red Hat Advanced Cluster Management for Kubernetes provides the multicluster hub, a central                                                                                                    |
|-------------------------------------|----------------------------------------------------------------------------------------------------|
| 2.2.3                               | management console for managing multiple Kubernetes-based clusters across data centers, public                                                                                                    |
| Capability level                    | clouds, and private clouds. You can use the hub to create Red Hat OpenShift Container Platform<br>clusters on selected providers, or import existing Kubernetes-based clusters. After the clusters are                          |
| 🤣 Basic Install                     | managed, you can set compliance requirements to ensure that the clusters maintain the specified                                                                                                    |
| Seamless Upgrades                   | security requirements. You can also deploy business applications across your clusters.                                                                                                    |
| ☐ Full Lifecycle<br>☐ Deep Insights | Red Hat Advanced Cluster Management for Kubernetes also provides the following operators:                                                                                                    |
| Auto Pilot                          | <ul> <li>Multicluster subscriptions: An operator that provides application management capabilities including<br/>subscribing to resources from a channel and deploying those resources on MCH-managed</li> </ul>                |
| Provider type                       | Kubernetes clusters based on placement rules.                                                                                                    |
| Red Hat                             | <ul> <li>Hive for Red Hat OpenShift: An operator that provides APIs for provisioning and performing initial<br/>configuration of OpenShift clusters. These operators are used by the multicluster hub to provide its</li> </ul> |
| Provider                            | provisioning and application-management capabilities.                                                                                                    |
| Red Hat                             |                                                                                                    |
|                                     | How to Install                                                                                                    |
| Infrastructure features             | Use of this Red Hat product requires a licensing and subscription agreement.                                                                                                    |
| Disconnected                        | ose of this red hat product requires a licensing and subscription agreement.                                                                                                    |

4. On the Install Operator screen, provide the necessary details (NetApp recommends retaining the default parameters) and click Install.

OperatorHub > Operator Installation

#### Install Operator

Install your Operator by subscribing to one of the update channels to keep the Operator up to date. The strategy determines either manual or automatic updates.

| Update channel *                                                                             |  |
|----------------------------------------------------------------------------------------------|--|
| ⊖ release-2.0                                                                                |  |
| O release-2.1                                                                                |  |
| release-2.2                                                                                  |  |
| Installation mode *                                                                          |  |
| <ul> <li>All namespaces on the cluster (default)</li> </ul>                                  |  |
| This mode is not supported by this Operator                                                  |  |
| A specific namespace on the cluster                                                          |  |
| Operator will be available in a single Namespace only.                                       |  |
| Installed Namespace *                                                                        |  |
| Operator recommended Namespace: R open-cluster-management                                    |  |
| Namespace creation     Namespace open-cluster-management does not exist and will be created. |  |
| <ul> <li>Select a Namespace</li> </ul>                                                       |  |
| Approval strategy *                                                                          |  |
| Automatic                                                                                    |  |
| () Manual                                                                                    |  |
|                                                                                              |  |
|                                                                                              |  |
|                                                                                              |  |
|                                                                                              |  |
| Install                                                                                      |  |

5. Wait for the operator installation to complete.

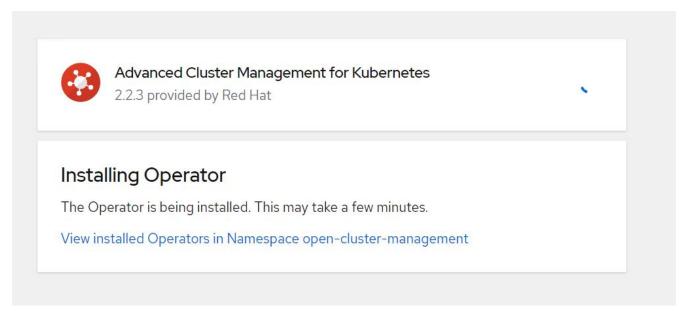

6. After the operator is installed, click Create MultiClusterHub.

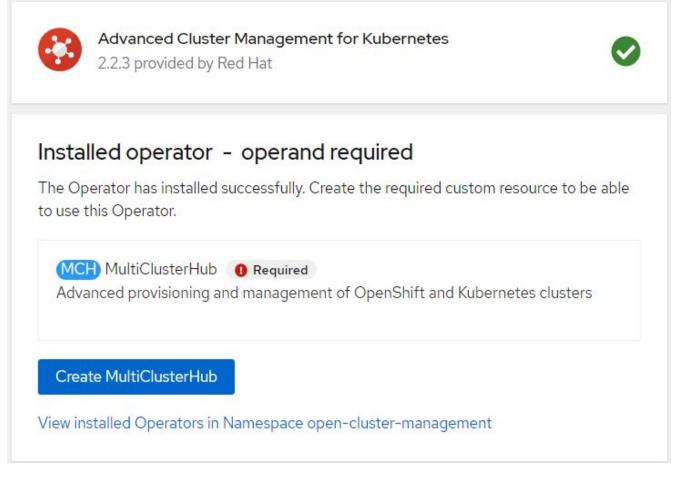

7. On the Create MultiClusterHub screen, click Create after furnishing the details. This initiates the installation of a multi-cluster hub.

| Project: open-cluster-management 🗢                                                                        |                                                                                                    |
|----------------------------------------------------------------------------------------------------|----------------------------------------------------------------------------------------------------|
| Advanced Cluster Management for Kubernetes > Create MultiClusterHub                                       |                                                                                                    |
| Create MultiClusterHub                                                                                    |                                                                                                    |
| Create by completing the form. Default values may be provided by the Operator authors.                    |                                                                                                    |
| Configure via:                                                                                            |                                                                                                    |
| 1 Note: Some fields may not be represented in this form view. Please select "YAML view" for full control. | WultiClusterHub<br>provided by Red Hat<br>MultiClusterHub defines the configuration for an instance of the MultiCluster Hub |
| Name *                                                                                                    |                                                                                                    |
| multiclusterhub                                                                                           |                                                                                                    |
| Labels                                                                                                    |                                                                                                    |
| app=frontend                                                                                              |                                                                                                    |
| > Advanced configuration                                                                                  |                                                                                                    |
| Create                                                                                                    |                                                                                                    |

8. After all the pods move to the Running state in the open-cluster-management namespace and the operator moves to the Succeeded state, Advanced Cluster Management for Kubernetes is installed.

#### Installed Operators

Installed Operators are represented by ClusterServiceVersions within this Namespace. For more information, see the Understanding Operators documentation g. Or create an Operator and ClusterServiceVersion using the Operator SDK g.

| Name | ✓ Search by name                                                              |                            |                      |                                                                                        |  |
|------|-------------------------------------------------------------------------------|----------------------------|----------------------|----------------------------------------------------------------------------------------|--|
| Name | т                                                                             | Managed Namespaces 1       | Status               | Provided APIs                                                                          |  |
|      | Advanced Cluster<br>Management for<br>Kubernetes<br>2.2.3 provided by Red Hat | NS open-cluster-management | Succeeded Up to date | MultiClusterHub<br>ClusterManager<br>ClusterDeployment<br>ClusterState<br>View 25 more |  |

9. It takes some time to complete the hub installation, and, after it is done, the MultiCluster hub moves to Running state.

|         |     | ced Cluster Ma<br>ovided by Red Ha | -        | or Kuber | netes           |                 |                |           | Ac            | tions 🔻   |
|---------|-----|------------------------------------|----------|----------|-----------------|-----------------|----------------|-----------|---------------|-----------|
| Details | YA  | ML Subs                            | cription | Event    | s All instances | MultiClusterHub | ClusterManager | ClusterDe | eployment     | Cluster   |
|         |     |                                    |          |          |                 |                 |                |           |               |           |
| MultiC  | lus | terHubs                            |          |          |                 |                 |                |           | Create MultiC | lusterHub |
| MultiC  |     | <b>terHubs</b><br>Search by name.  |          |          | [/              |                 |                |           | Create MultiC | lusterHub |
|         | . 9 |                                    |          | Kind     | [ <u>/</u> ]    | Status 💲        | Labels         |           | Create MultiC | lusterHub |

10. It creates a route in the open-cluster-management namespace. Connect to the URL in the route to access the Advanced Cluster Management console.

| Project: open-c | luster-managem    | ent 🔻    |                                                                      |                      |              |
|-----------------|-------------------|----------|----------------------------------------------------------------------|----------------------|--------------|
| Routes          |                   |          |                                                                      |                      | Create Route |
| ▼ Filter ▼      | Name 🕶 m          | nul      | 7                                                                    |                      |              |
| Name mul X      | Clear all filters |          |                                                                      |                      |              |
| Name <b>†</b>   |                   | Status   | Location 1                                                           | Service 1            |              |
| RT multicloud-  | console           | Accepted | https://multicloud-<br>console.apps.ocp-<br>vmware2.cie.netapp.com 🗹 | S management-ingress | 0<br>0       |

# Features

### **Cluster Lifecycle Management**

To manage different OpenShift clusters, you can either create or import them into Advanced Cluster Management.

- 1. First navigate to Automate Infrastructures > Clusters.
- 2. To create a new OpenShift cluster, complete the following steps:
  - a. Create a provider connection: Navigate to Provider Connections and click Add a Connection, provide all the details corresponding to the selected provider type and click Add.

| Select a provider and enter basic information                                                                                                    |   |
|----------------------------------------------------------------------------------------------------|---|
| Provider * ③                                                                                                    |   |
| aws Amazon Web Services                                                                                                    | • |
| Connection name * (9)                                                                                                    |   |
| nik-hcl-aws                                                                                                    |   |
| Namespace * 💮                                                                                                    |   |
| default                                                                                                    | • |
| Configure your provider connection                                                                                                    |   |
| Base DNS domain ③                                                                                                    |   |
| cie.netapp.com                                                                                                    |   |
| AWS access key ID * ③                                                                                                    |   |
| AKIATCFBZDOIASDSAH                                                                                                    |   |
| AWS secret access key * ③                                                                                                    |   |
|                                                                                                    |   |
| Red Hat OpenShift pull secret * ③                                                                                                    |   |
| FuS3pNbktVaHpINFc2MkZsbmtBVGN6TktmUlZXcHcxOW9teEZwQ0lYZld3cjJobGxJeDBQN0xlZE0yeGM5Q0ZwZk5RR2JUanlxNnNUM2lRb0FJb<br>UFjNC1BYlpEWVZEOHItNkxTMDZPUVpoWFRHcGwtRElDQ2RSYlJRaTlxbldLT2oyQ3pVeUJfNllwcENSa2YyOUsyLWZGSFVfNA==","email":"Nikhil.k<br>ulkarni@netapp.com"},"registry.redhat.io": | • |
| SSH private key * ③                                                                                                    |   |
| BEGIN OPENSSH PRIVATE KEY<br>b3BlbnNzaCIrZXktdjEAAAAABG5vbmUAAAAEbasdadssadm9uZQAAAAAAAABAAAAMwAAAAtzc2gtZW<br>QyNTUxOQAAACCLcwLgAvSIHAeP+DevIRNzaG2zkNreMIZ/UHyf0UWvAAAAAJh/wa6xf8Gu                                                                                                   | • |
| SSH public key * ③                                                                                                    |   |
| ssh-ed25519 AAAAC3NzaC1lZD11NTE5AAAA11tzAuAC746agdh21cB4/4N6/VE3NobbOQ2t4zVn9QfJ/RRa8A root@nik-rhel8                                                                                                    |   |

b. To create a new cluster, navigate to Clusters and click Add a Cluster > Create a Cluster. Provide the details for the cluster and the corresponding provider and click Create.

| Cluster name * 💿                                              |                |     |   |                 |  |
|---------------------------------------------------------------|----------------|-----|---|-----------------|--|
| rh-aws                                                        |                |     |   |                 |  |
| Distribution                                                  |                |     |   |                 |  |
| Select the type of Kubernetes distribution to use for your cl | uster.         |     |   |                 |  |
|                                                               |                |     |   |                 |  |
| Red Hat                                                       |                |     |   |                 |  |
| OpenShift                                                     |                |     |   |                 |  |
| Select an infrastructure provider to host your Red Hat Open   | Shift cluster. |     |   |                 |  |
| aws Amazon                                                    |                |     |   |                 |  |
| Web Services                                                  | Google Cloud   |     |   | Microsoft Azure |  |
|                                                               |                |     |   |                 |  |
| VMware vSphere                                                | Bare<br>Metal  |     |   |                 |  |
|                                                               | • Metal        |     |   |                 |  |
| Release image * 💿                                             |                |     |   |                 |  |
| quay.io/openshift-release-dev/ocp-release                     | 4.7.12-x86_64  | 0   | • |                 |  |
| Provider connection * ③                                       |                |     |   |                 |  |
| nik-hcl-aws                                                   |                | 0 - |   |                 |  |
| THK-HCF-dw5                                                   |                | 9   |   |                 |  |

c. After the cluster is created, it appears in the cluster list with the status Ready.

3. To import an existing cluster, complete the following steps:

- a. Navigate to Clusters and click Add a Cluster > Import an Existing Cluster.
- b. Enter the name of the cluster and click Save Import and Generate Code. A command to add the existing cluster is displayed.
- c. Click Copy Command and run the command on the cluster to be added to the hub cluster. This initiates the installation of the necessary agents on the cluster, and, after this process is complete, the cluster appears in the cluster list with status Ready.

| nce you click on "Save import and generate code", the information you entered w<br>odified anymore. If you wish to change any information, you will have to delete an |                               |
|----------------------------------------------------------------------------------------------------|-------------------------------|
| Code generated successfully Import saved                                                                                                    |                               |
| Run a command                                                                                                    |                               |
| 1. Copy this command                                                                                                    |                               |
| Click the button to have the command automatically copied to yo                                                                                                    | our clipboard.                |
| 2. Run this command with kubectl configured for your targeted                                                                                                    | d cluster to start the import |
| Log in to the existing cluster in your terminal and run the commar                                                                                                    |                               |

4. After you create and import multiple clusters, you can monitor and manage them from a single console.

#### Application lifecycle management

To create an application and manage it across a set of clusters,

1. Navigate to Manage Applications from the sidebar and click Create Application. Provide the details of the application you would like to create and click Save.

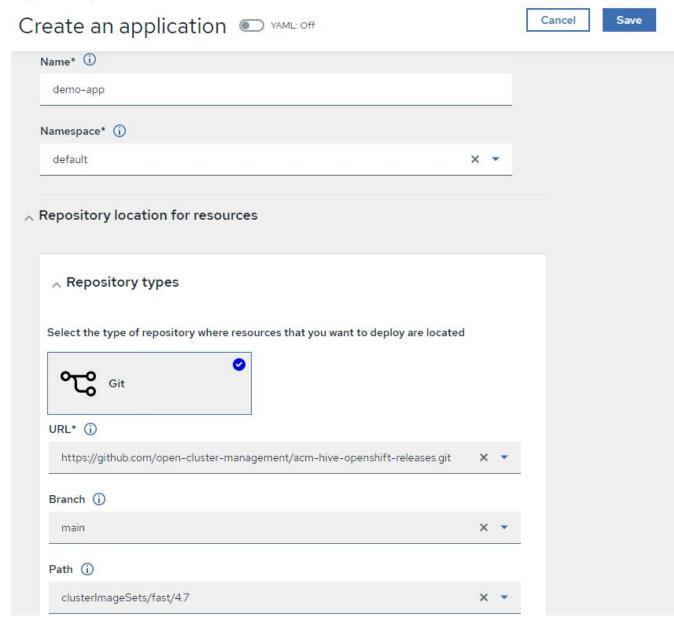

2. After the application components are installed, the application appears in the list.

| plications      |                        |                       |              |             |            | C Refresh every 1<br>Last update: 7:36:23 F |
|-----------------|------------------------|-----------------------|--------------|-------------|------------|---------------------------------------------|
| view Advanced   | configuration          |                       |              |             |            | Create applic                               |
|                 |                        |                       |              |             |            |                                             |
|                 |                        |                       |              |             |            |                                             |
| <b>Q</b> Search |                        |                       |              |             |            |                                             |
| <b>Q</b> Search | Namespace 1            | Clusters 1 🕄          | Resource 1 🗇 | Time window | 1 0        | Created 1                                   |
|                 | Namespace 1<br>default | Clusters 1 😨<br>Local | Resource 1 💿 | Time window | 1 0        | Created 1<br>8 days ago                     |
| Name 1          | •                      |                       |              |             | 1 0<br>« < |                                             |

3. The application can now be monitored and managed from the console.

### Governance and risk

This feature allows you to define the compliance policies for different clusters and make sure that the clusters adhere to it. You can configure the policies to either inform or remediate any deviations or violations of the rules.

- 1. Navigate to Governance and Risk from the sidebar.
- 2. To create compliance policies, click Create Policy, enter the details of the policy standards, and select the clusters that should adhere to this policy. If you want to automatically remediate the violations of this policy, select the checkbox Enforce if Supported and click Create.

Governance and risk / Policies /

# Create policy () VAML: Off

| Name *                                                |   |
|-------------------------------------------------------|---|
| policy-complianceoperator                             |   |
| Namagnaga * 🛈                                         |   |
| Namespace * (j)                                       |   |
| default                                               | • |
| Specifications * 🛈                                    |   |
| 1× ComplianceOperator                                 |   |
| Cluster selector (j)                                  |   |
| Iocal-cluster: "true"                                 | • |
| Standards ()                                          |   |
| NIST-CSF                                              |   |
| Categories (i)                                        |   |
| PR.IP Information Protection Processes and Procedures | • |
| Controls (j)                                          |   |
| PR.IP-1 Baseline Configuration                        |   |
| Enforce if supported (i)                              |   |
| Disable policy ()                                     |   |

3. After all the required policies are configured, any policy or cluster violations can be monitored and remediated from Advanced Cluster Management.

Create policy

#### Governance and risk 🛈

| Summary 1                         | Standar                                                       | rds 💌                       |                       |           |                                                             |                                   |                     | •    |
|-----------------------------------|---------------------------------------------------------------|-----------------------------|-----------------------|-----------|-------------------------------------------------------------|-----------------------------------|---------------------|------|
| NIST-CSF                          |                                                               |                             |                       |           |                                                             |                                   |                     |      |
| • Find policies                   | No violations for<br>Based on the indus<br>policy violations. | und<br>try standards, there | are no cluster or     |           |                                                             | Polic                             | ies Cluster violati | ions |
| Policy name 🕽                     | Namespace 🕽                                                   | Remediation 1               | Cluster<br>violations | Standards | Categories 🕽                                                | Controls 1                        | Created ↓           |      |
| policy-<br>complianceoper<br>ator | default                                                       | inform                      | <b>O</b> /1           | NIST-CSF  | PR.IP Information<br>Protection Processes and<br>Procedures | PR.IP-1 Baseline<br>Configuration | 32 minutes ago      |      |
|                                   |                                                               |                             |                       |           | 1 - 1 of 1                                                  | • « ‹                             | 1 of 1 >            | >>   |

### Observability

Advanced Cluster Management for Kubernetes provides a way to monitor the nodes, pods, and applications, and workloads across all the clusters.

1. Navigate to Observe Environments > Overview.

| Red Hat<br>Advanced Cluster M    | lanagement for Kubernetes      |                      |                                    |                  | III Q ⊙ 🖬 ⑦ kube:admin ▼                                              |
|----------------------------------|--------------------------------|----------------------|------------------------------------|------------------|-----------------------------------------------------------------------|
| Overview                         |                                |                      |                                    |                  | + Add provider connection C Refresh every Im   Last update: 123613 AM |
| Other<br>3<br><sub>cluster</sub> |                                |                      |                                    |                  |                                                                       |
| Summary                          |                                |                      |                                    |                  |                                                                       |
| O<br>Applications                | 3<br>Clusters                  | 1<br>Kubernetes type | 1<br>Region                        | 20<br>Nodes      | 1135<br>Pods                                                          |
| 10070                            | 3 Compliant<br>0 Non-compliant | 100%<br>Running      | 128 Running<br>J Pending<br>Failed | Cluster status 3 | <ul> <li>3 Ready</li> <li>0 Offline</li> </ul>                        |

2. All pods and workloads across all clusters are monitored and sorted based on a variety of filters. Click Pods to view the corresponding data.

| Red Hat<br>Advanced Cluster Management | ent for Kubernetes   |                                                         | III Q 🕀 🖬 🧷 kube:admin v          |
|----------------------------------------|----------------------|---------------------------------------------------------|-----------------------------------|
| Search                                 |                      |                                                         |                                   |
| Saved searches                         | ch tab 🗹             |                                                         |                                   |
| 3 Related cluster                      | 673 Related secret   | 20 Related node                                         | 8 Related persistent volume claim |
| 8 Related persistentvolume             | Related provisioning | 2 Related searchcollector                               | 3 Related iampolicycontroller     |
|                                        |                      |                                                         |                                   |
|                                        |                      | Show all (38)                                           |                                   |
|                                        |                      |                                                         |                                   |
| ✓ Pod (1135)                           |                      |                                                         |                                   |
|                                        |                      |                                                         | Bod592                            |
| Name                                   |                      | Hbbd46d68f3ddd50b9328cee6854a36807ef784dac2bded9cc20638 | fbpd582                           |
| Namespace                              |                      | penshift-marketplace                                    |                                   |
| Cluster<br>Status                      |                      | cal-cluster<br>ompleted                                 |                                   |
| Restarts                               | 0                    |                                                         |                                   |
| Host IP                                |                      | 0.61.186.27                                             |                                   |
| Pod IP                                 |                      | 0.129.2.215                                             |                                   |
| Created                                |                      | days ago                                                |                                   |
| Labels                                 |                      | controller-uid=dd259738-2cce-40e2-85d3-6ccf56904ba8     |                                   |
|                                        |                      |                                                         |                                   |

3. All nodes across the clusters are monitored and analyzed based on a variety of data points. Click Nodes to get more insight into the corresponding details.

Search

| Related cluster                                         | 11                              | C Related pod               |                         |                                         | 12 Related service                                |             |                          |                                                                                                    |   |
|---------------------------------------------------------|---------------------------------|-----------------------------|-------------------------|-----------------------------------------|---------------------------------------------------|-------------|--------------------------|----------------------------------------------------------------------------------------------------|---|
|                                                         |                                 |                             |                         |                                         | Show all (3)                                      | ]           |                          |                                                                                                    |   |
| Node (20)                                               |                                 |                             |                         |                                         |                                                   |             |                          |                                                                                                    |   |
| Name 1                                                  | Cluster 1                       | Role 1                      | Architecture            | OS image                                | I                                                 | CPU I       | Created 1                | Labels I                                                                                                  |   |
| Name †<br>ocp-master-locp-bare-<br>metal.cie.netapp.com | Cluster I<br>ocp-bare-<br>metal | Role 1<br>master;<br>worker | Architecture I<br>amd64 | Red Hat En                              | I<br>Iterprise Linux CoreOS<br>03292105-0 (Ootpa) | CPU 1<br>48 | Created 1<br>a month ago | Labels [<br>beta kubernetes io/arch=amd64] beta kubernetes io/os=linux<br>kubernetes io/arch=amd64 5 more | : |
| ocp-master-1.ocp-bare-                                  | ocp-bare-                       | master;                     |                         | Red Hat En<br>47.83.20210<br>Red Hat En | nterprise Linux CoreOS                            |             |                          | beta kubernetes.io/arch=amd64 beta kubernetes.io/os=linux                                                 |   |

4. All clusters are monitored and organized based on different cluster resources and parameters. Click Clusters to view cluster details.

| K Related secret                |                      | 787 Related poo   | d                                             | 15 Related persistentvolu | meclaim     | 17 Related node                        | 1 Related application        |
|---------------------------------|----------------------|-------------------|-----------------------------------------------|---------------------------|-------------|----------------------------------------|------------------------------|
| Related persistentvolume        |                      | Related searchcol | ollector                                      | 8 Related clusterclaim    |             | 3 Related resourcequota                | 5 Related identity           |
|                                 |                      |                   |                                               | Show all (1               | 59)         |                                        |                              |
|                                 |                      |                   |                                               | Show all (                | 59)         |                                        |                              |
| Cluster (2)                     |                      |                   |                                               |                           |             |                                        |                              |
| Cluster (2)<br>Name 1 Available | Hub accepted         | 1 Joined 1 1      | Nodes I Kubernetes versio                     |                           |             | I Labels I                             |                              |
|                                 | Hub accepted<br>True |                   | Nodes I Kubernetes versio<br>8 v120.0+c8905da |                           | Console URL | Labels Coud+VSphere clusterID=148632d9 | -69d5-4ae4-98ee-8dff886463c3 |

#### Create resources on multiple clusters

Advanced Cluster Management for Kubernetes allows users to create resources on one or more managed clusters simultaneously from the console. As an example, if you have OpenShift clusters at different sites backed with different NetApp ONTAP clusters and want to provision PVC's at both sites, you can click the (+) sign on the top bar. Then select the clusters on which you want to create the PVC, paste the resource YAML, and click Create.

### Create resource

| C | a | n | ce | l |
|---|---|---|----|---|
|   |   |   |    |   |

V

Clusters | Select the clusters where the resource(s) will be deployed.

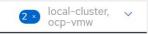

Resource configuration | Enter the configuration manifest for the resource(s).

YAML

| 1  | kind: PersistentVolumeClaim   | Mail Revented Antonia<br>Provide Control of Control of Co |
|----|-------------------------------|----------------------------------------------------------------------------------------------------|
| 2  | apiVersion: v1                | element<br>Margaritania<br>Margaritania agenden                                                                                                    |
| 3  | metadata:                     |                                                                                                    |
| 4  | name: demo-pvc                |                                                                                                    |
| 5  | spec:                         |                                                                                                    |
| 6  | accessModes:                  |                                                                                                    |
| 7  | - ReadWriteOnce               |                                                                                                    |
| 8  | resources:                    |                                                                                                    |
| 9  | requests:                     |                                                                                                    |
| 10 | storage: 1Gi                  |                                                                                                    |
| 11 | storageClassName: ocp-trident |                                                                                                    |

#### **Copyright information**

Copyright © 2024 NetApp, Inc. All Rights Reserved. Printed in the U.S. No part of this document covered by copyright may be reproduced in any form or by any means—graphic, electronic, or mechanical, including photocopying, recording, taping, or storage in an electronic retrieval system—without prior written permission of the copyright owner.

Software derived from copyrighted NetApp material is subject to the following license and disclaimer:

THIS SOFTWARE IS PROVIDED BY NETAPP "AS IS" AND WITHOUT ANY EXPRESS OR IMPLIED WARRANTIES, INCLUDING, BUT NOT LIMITED TO, THE IMPLIED WARRANTIES OF MERCHANTABILITY AND FITNESS FOR A PARTICULAR PURPOSE, WHICH ARE HEREBY DISCLAIMED. IN NO EVENT SHALL NETAPP BE LIABLE FOR ANY DIRECT, INDIRECT, INCIDENTAL, SPECIAL, EXEMPLARY, OR CONSEQUENTIAL DAMAGES (INCLUDING, BUT NOT LIMITED TO, PROCUREMENT OF SUBSTITUTE GOODS OR SERVICES; LOSS OF USE, DATA, OR PROFITS; OR BUSINESS INTERRUPTION) HOWEVER CAUSED AND ON ANY THEORY OF LIABILITY, WHETHER IN CONTRACT, STRICT LIABILITY, OR TORT (INCLUDING NEGLIGENCE OR OTHERWISE) ARISING IN ANY WAY OUT OF THE USE OF THIS SOFTWARE, EVEN IF ADVISED OF THE POSSIBILITY OF SUCH DAMAGE.

NetApp reserves the right to change any products described herein at any time, and without notice. NetApp assumes no responsibility or liability arising from the use of products described herein, except as expressly agreed to in writing by NetApp. The use or purchase of this product does not convey a license under any patent rights, trademark rights, or any other intellectual property rights of NetApp.

The product described in this manual may be protected by one or more U.S. patents, foreign patents, or pending applications.

LIMITED RIGHTS LEGEND: Use, duplication, or disclosure by the government is subject to restrictions as set forth in subparagraph (b)(3) of the Rights in Technical Data -Noncommercial Items at DFARS 252.227-7013 (FEB 2014) and FAR 52.227-19 (DEC 2007).

Data contained herein pertains to a commercial product and/or commercial service (as defined in FAR 2.101) and is proprietary to NetApp, Inc. All NetApp technical data and computer software provided under this Agreement is commercial in nature and developed solely at private expense. The U.S. Government has a non-exclusive, non-transferrable, nonsublicensable, worldwide, limited irrevocable license to use the Data only in connection with and in support of the U.S. Government contract under which the Data was delivered. Except as provided herein, the Data may not be used, disclosed, reproduced, modified, performed, or displayed without the prior written approval of NetApp, Inc. United States Government license rights for the Department of Defense are limited to those rights identified in DFARS clause 252.227-7015(b) (FEB 2014).

#### **Trademark information**

NETAPP, the NETAPP logo, and the marks listed at http://www.netapp.com/TM are trademarks of NetApp, Inc. Other company and product names may be trademarks of their respective owners.